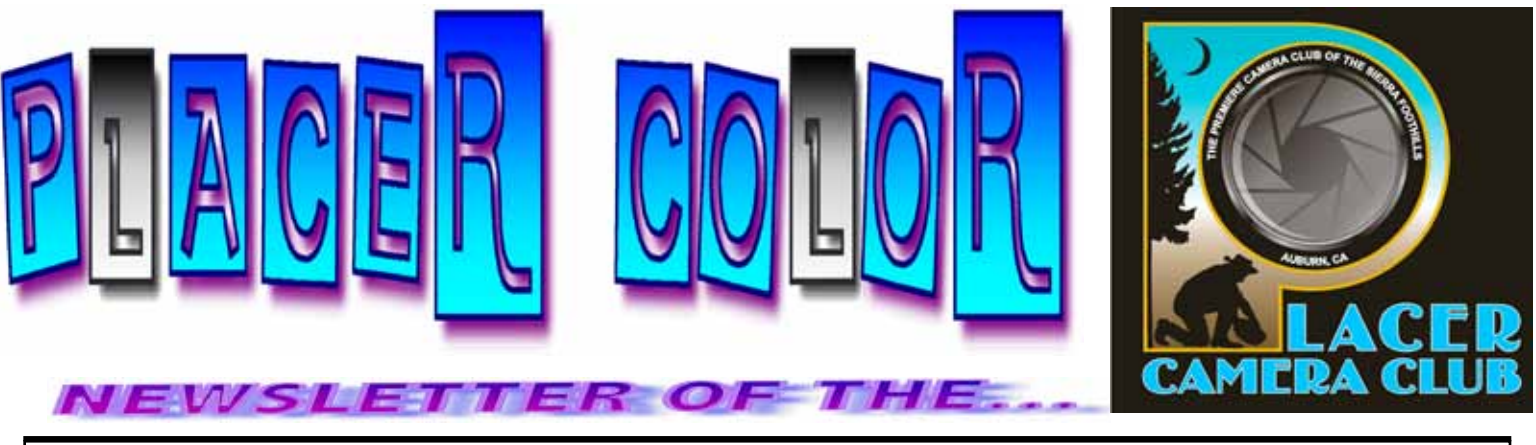

**<http://www.placercameraclub.org> Year 48 Number 4 PO Box 4990, Auburn, Ca. 95603 April 2011 est. 1952**

**The Placer Camera Club** meets the **third Tuesday of each month**...*except August*...in the **Beecher Room** of the **Auburn Placer County Library**, 350 Nevada Street, Auburn, CA — **Visitors Welcome!** An informal gathering at **6:30 PM** is followed by the meeting which starts promptly at **7 PM.**

# **The President's Corner**

#### **This month........**

**......**we have image evaluations. Our judge will be **Keith Sutter**. Keith is a professional photographer based in Auburn. Members can submit prints or projected images, slides or digital.

Our categories are People, Open, Travel, Photo Journalism, Wild Nature and Domestic Nature.

Prints have the category of Monochrome instead of Photo Journalism.

Each member can enter 4 images (overall total for the evening) in any category.

Email your digital entries to [placercameraclub@gmail.com](mailto:placercameraclub@gmail.com) before the meeting on April 19<sup>th</sup>.

At our **May** meeting we will also have image evaluations. Our judge will be Bill Papke.

In **June** we will have our annual competition. Members will submit photo's they have entered during the year and they will be judged outside of the meeting. Results for print of the year, projected image of the year as well as  $1<sup>st</sup>$ ,  $2<sup>nd</sup>$  and honorable mentions for each category will be given at the meeting. Details on image submission will follow.

Spring is springing so get out there and photograph!

See you April 19th!

Mike Schumacher

#### **EVENT CALENDAR**

**Future Themes** Humor/Motion (June)

> • **April 19th**

Monthly Meeting Image Evaluations Keith Sutter, Judge

#### • **May 24th** Monthly Meeting Image evaluations Bill Papke, Judge

#### • **June**

Annual Photo competition (See President's Corner for details)

**See last page for club offcers, committees & all other Club information.**

# **—ANNOUNCEMENTS —**

I am going in for right knee replacement surgery on Monday April 11 at 7:30 AM. I should be getting out of the hospital some time mid day on Thursday April 14tth if all goes well. The doctor says I should be moving around pretty good with lots of therapy in about 6 weeks I think. I will be looking forward to riding down to the monthly Placer Camera Club meetings with Bruce Brodie as soon as I am able.

Thanks,

Jim Cormier Aspiring Photographer http://www.squareonegraphics.com/

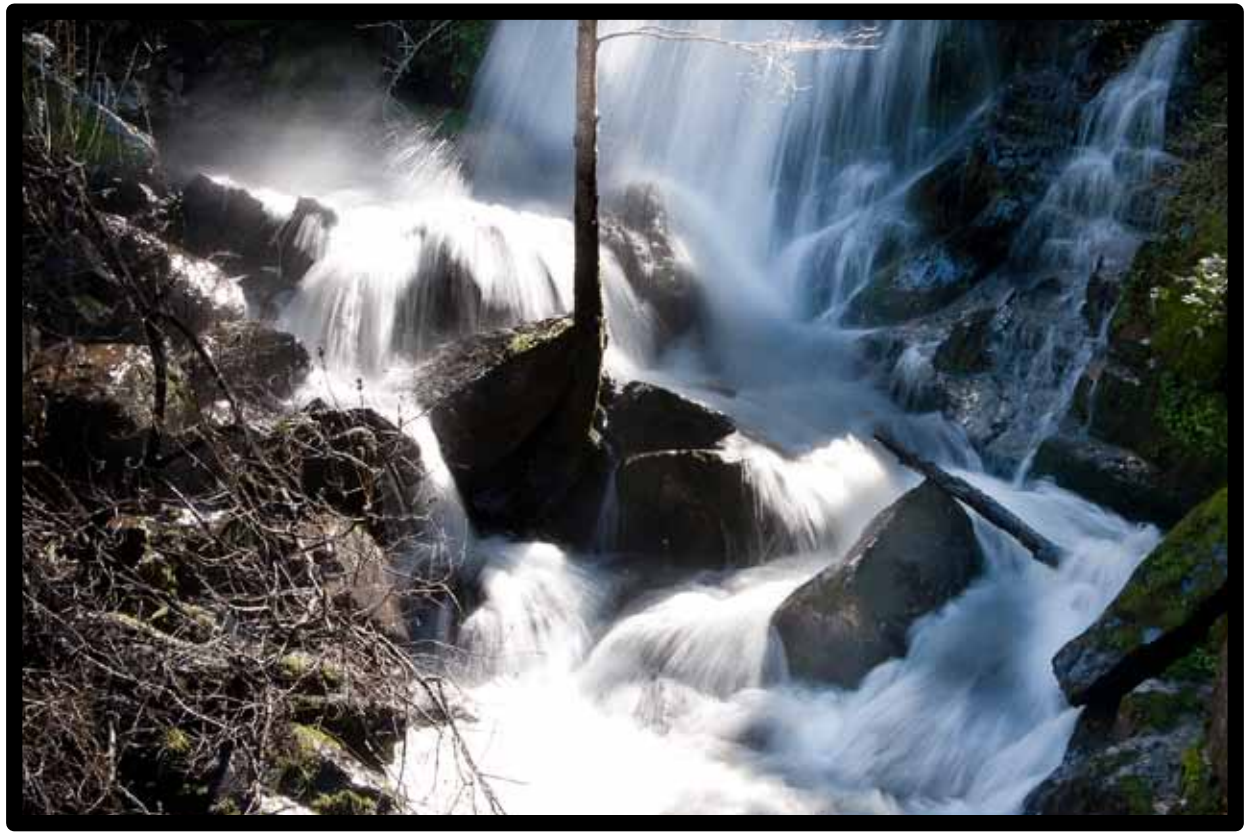

Yankee Jim's Waterfall — Jim Cormier Photograph

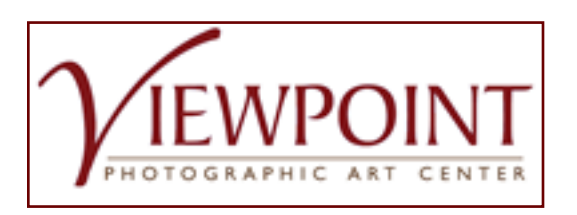

<https://www.viewpointgallery.org/> April Members' Meeting - Travelogue at Viewpoint

#### **Jim Klein and Barry Walton -- Italy and Africa Wednesday, April 27 from 7:00 - 9:00 p.m**

Jim Klein and Barry Walton will show images of their trips to Italy and Africa and share their experiences and knowledge about travel photography. Pre-travel preparation discussion will focus on trip/tour

styles, equipment to bring and leave at home, choosing subject matter and developing conceptual ideas, and understanding the country, culture and conditions. Whether you are planning to travel in the near or more distant future join us for this entertaining and enlightening evening. Seating is limited to 50 so please RSVP to Marta at membermeetings@viewpointgallery.org

We look forward to seeing you there! Parking should be easy, either on the street (it's free after 6 p.m.), or in the lot across the street from the gallery.

Viewpoint Photographic Art Center, Inc. 2015 J. Street, Suite 101 Sacramento, CA 95811-3124

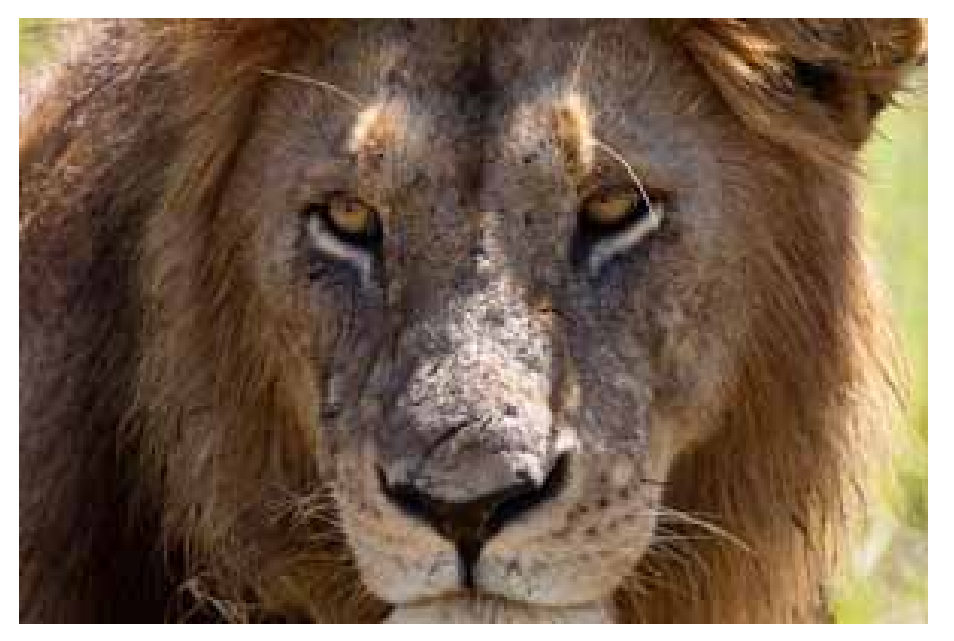

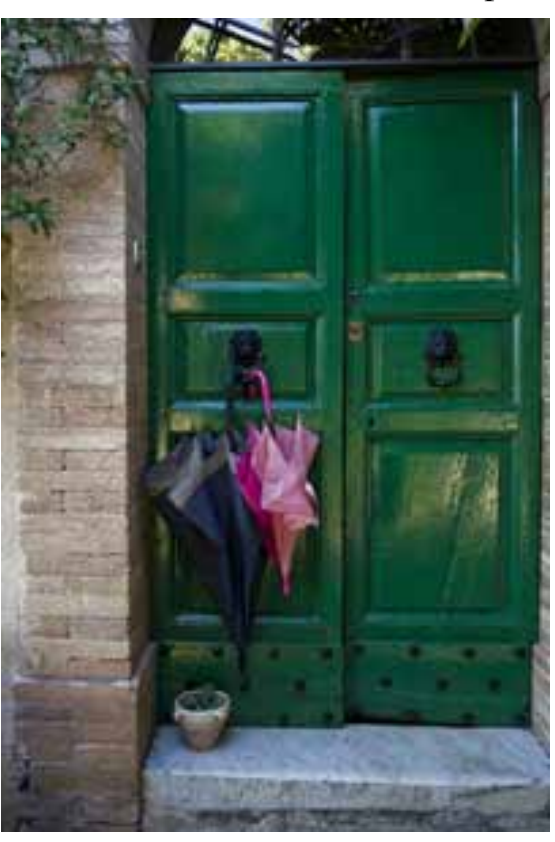

# **TUTORIALS**

## **Color Profiles -- Settings for proper operation with Windows (Mac) and Adobe Photo Products.**

Color profiles for your computer display devices (laptop screen, monitor, projector, digital TV, …etc) are essential for correct photo editing.

The goal for creating these profiles is to have the same color shades you view on your display devices to appear on your prints. Off-color prints most often from incorrectly calibrated (on not calibrated) monitors (you create what you think is "blue" and the "real" color is a different shade of blue).

Here are the key steps to follow to have colors match:

- Create a specific named color profile using a calibration tool such as a ColorVision Spyder (what I use).
- Assign this color profile to the display device. Finish the calibration and saved the color profile (use a name suggestive of the monitor). For example (LaptopProfile, HomeMonitor, or the like).
	- In Windows XP: Right click on the destop > Properties > Settings > Advanced > Color Management Add the new profile (if it isn't there) and set as the default. This ensures the Photoshop apps will

also pick this profile.

- In Windows 7: Right click on the desktop > Screen Resolution> Advanced Settings > Color Management > Devices >
- If you do not see the profile in the list use "Add".
- VERY, VERY Important > be sure to select this profile as the default profile.
- WHY... Adobe PhotoShop CS, Lightroom, and Elements USE THE DEFAULT PROFILE to display images. Failure to assign the default can result in you photos looking very strange in Photoshop tools!!!!
- On the MAC you go to monitor settings and make the equivalent changes if needed (I'm not a MAC expert…but followed this through recently with one of my students).
- FYI…load in some standard photos such as those supplied as screen savers and check out the color. In particular all the layouts of standard windows should have very distinct and pure black, white, and grey sidebars and tools. Any color cast means that something you did resulted in a poor calibration.
- On the Mac…go to display settings and add the profile (if it isn't there) and set it as the default. I'm not a Mac guy and did this once on a friends system.
- Once the calibration is complete. Pick an image and print it. Any print problems you see imply that the printer driver settings are incorrect, the ink is bad, or some other problem. If you are using a standard printer with the mfg's paper and the right print settings (resolution, paper type, etc.) your print should nearly match what the monitor displays.
- NEVER start altering a photograph as seen a correctly calibrated monitor to fix a print color problem. You need to solve the problem using the printer's settings. I have family and friends who have certain printers they NEVER got the right color and solved it by buying a different printer (read printer reviews carefully). You can also test the color correction of your photo by ordering a print from a commercial lab. Remember if you are using Lightroom, export the photo with the Lightroom adjustments.

Part 2: Calibrating other display devices.

- Now that your photos have the right color from your point of view…. You may want to show them on a digital TV, or via a digital projector. Creating a profile for a TV is just like calibrating your monitor. Although most digital TV's should display colors just fine without a profile.
- Creating a profile for a Projector requires care. Using the ColorVision Spyder, it is important to look very carefully at the "default settings" screen. To calibrate standard LCD/LED Backlit monitors, TVs, you need to read the fine print in the on-screen dialog of the calibration software and select a base profile for a monitor. When you get to the "Current Settings" screen select" 2.2 Native (for a projector). I also find it important to check the projector internal settings. Color settings and corrections to the brightness and contrast often improve projector images. But calibrating projectors on your computer often yields MUCH better color accuracy and contrast than an out of the box setup of the computer and projector.
	- BE SURE TO CHECK the white point settings in the current settings window and if they do

not correspond to the recommended setting for your device (monitor versus projector) use the "Change Settings to get to the screen to set the White Point".

Part 3. Calibrating a printer.

- You will need a printer calibration tool. These are expensive and only needed if you are using paper that is not made by the printer manufacturer. ColorVision for example sells a combined setup for monitor and printer calibration. Check prices and reviews.
- You may find that generic photo papers work fine for you. Small prints don't show color subtleties. Very large photos say 8x10 and greater best show the color details along with brightness and contrast much more clearly than small prints. It is always best to test a large print size before locking down your color corrections. One rule emphasized by photographers is that the print is what matters. Failure to test a large print for correct color (and brightness/contrast) can prove very costly for you and your customers.

Submitted by: Barry Walton

# **Fish-eye Lens Profile Corrections**

A new toy... A 10.5mm 'fish-eye" dx lens came today. 180 degree field of view.. I did some test shots in the backyard & later in Auburn's Old Town.

What's the big surprise ?? The Lightroom 3 Lens Profile corrections.. They're down near the the bottom of the Developing actions on the right hand side. There's both some pre-set actions & some manual ones.. If you want the curved fish-eye look don't use them.. they do an amazing job of straightening out the curved lines.. You can use both the pre-sets  $\&$  some manual fine tuning. There are similar correction in Photoshop Elements with a slightly different name.

Several of the attached pictures are pairs, with & without profile corrections.. You can also get an effect on your regular lenses with these controls..

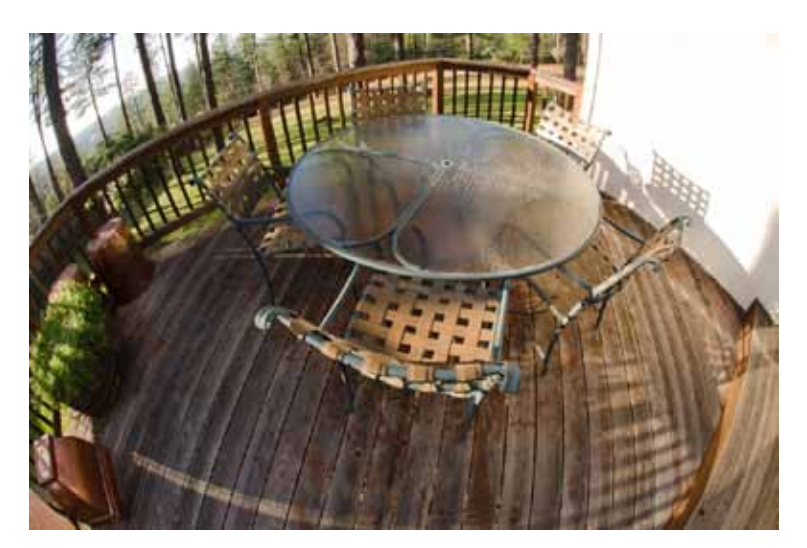

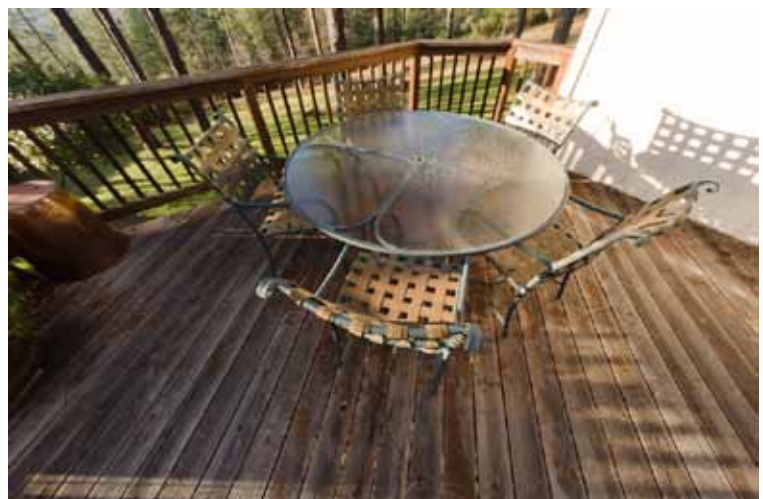

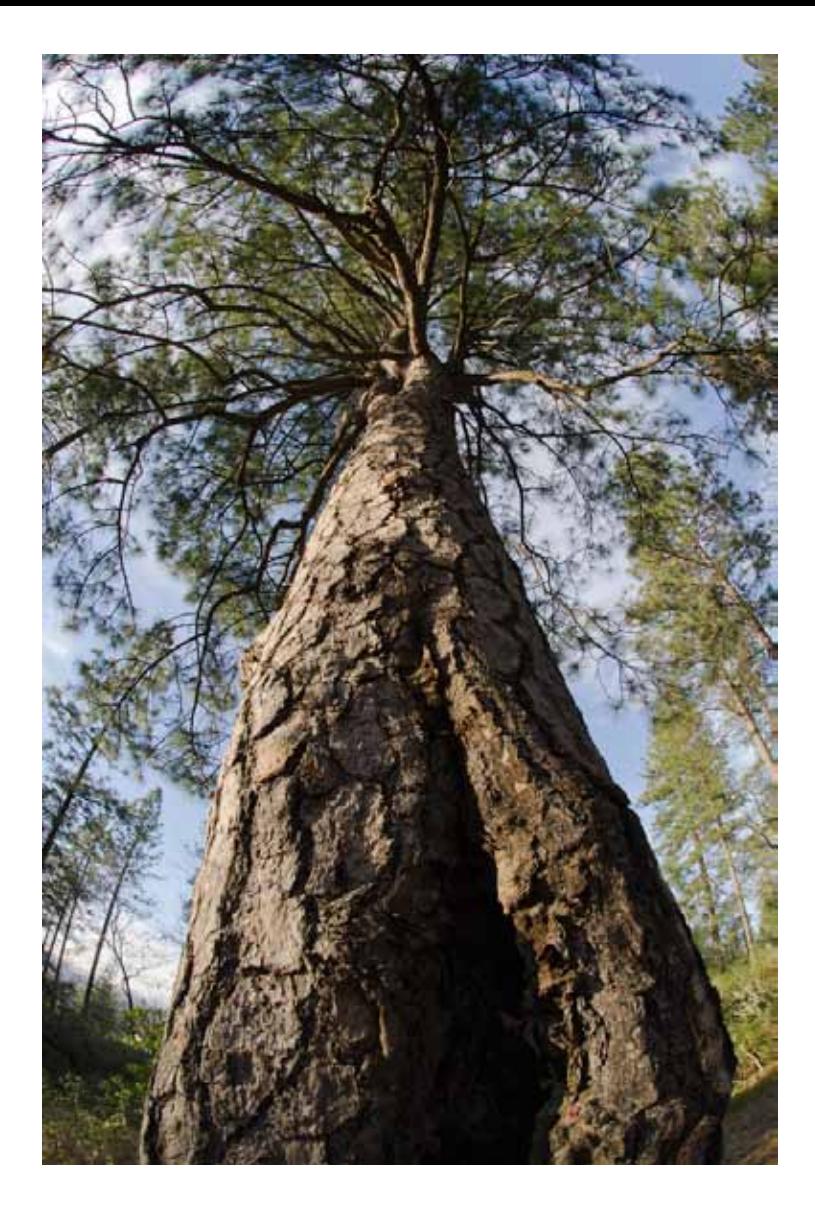

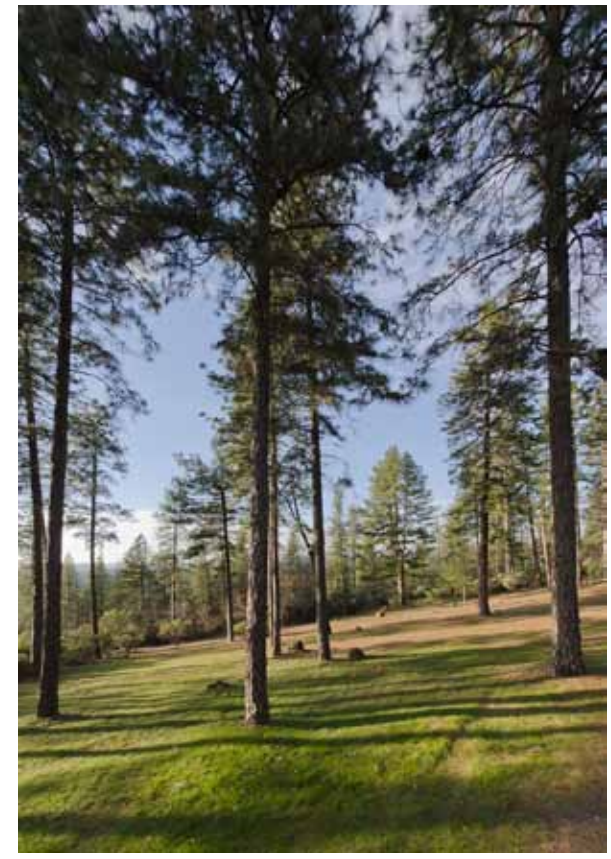

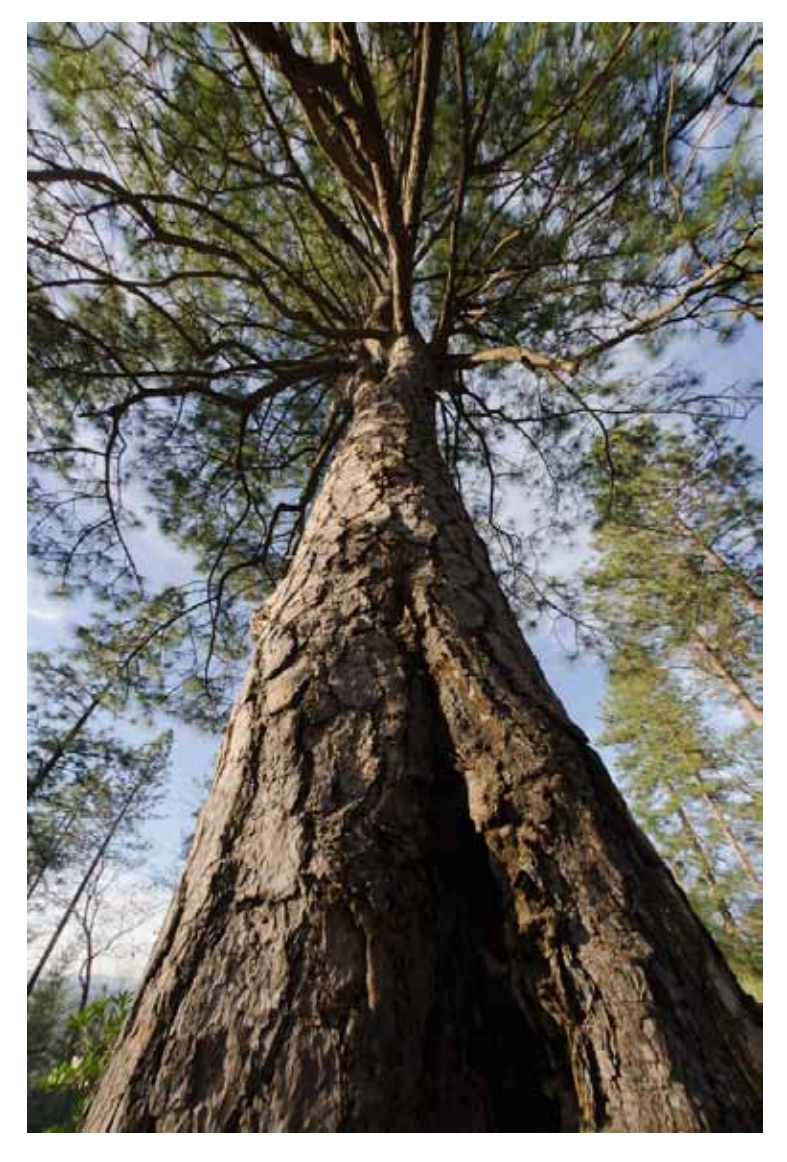

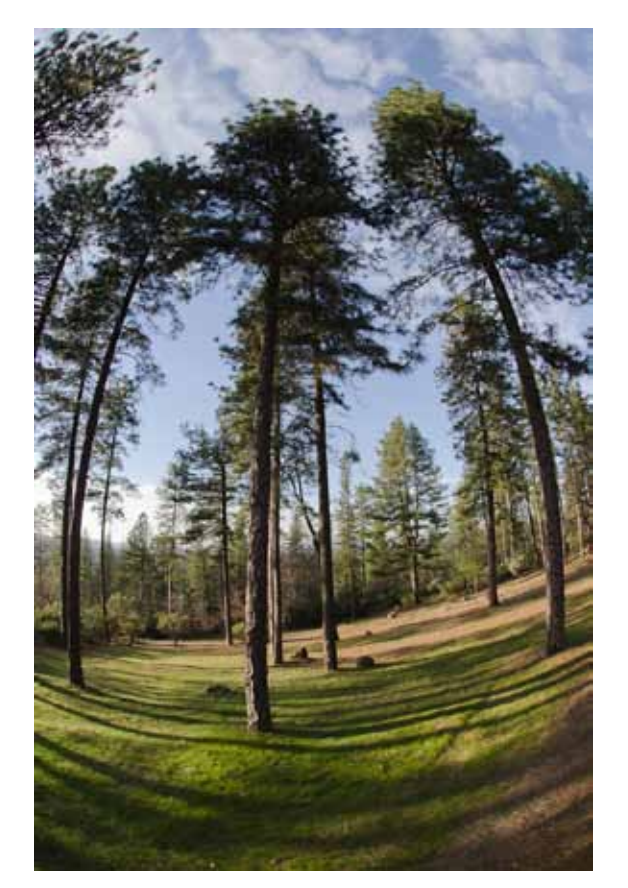

cont.

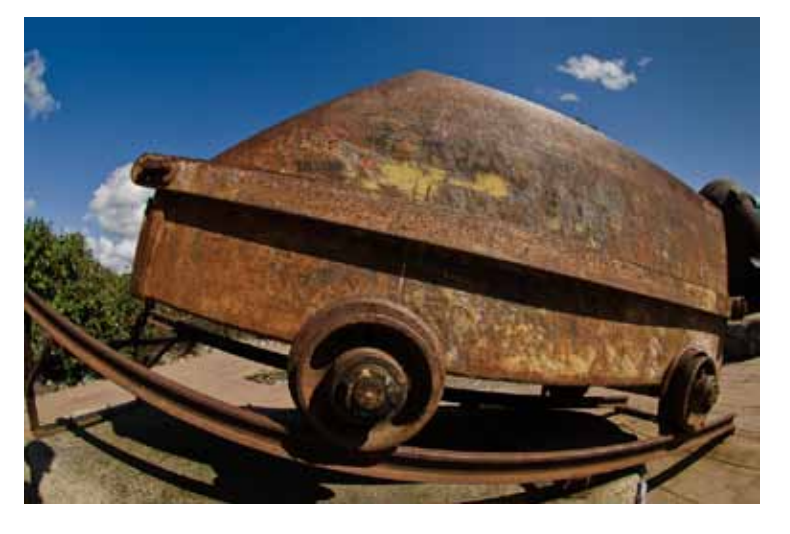

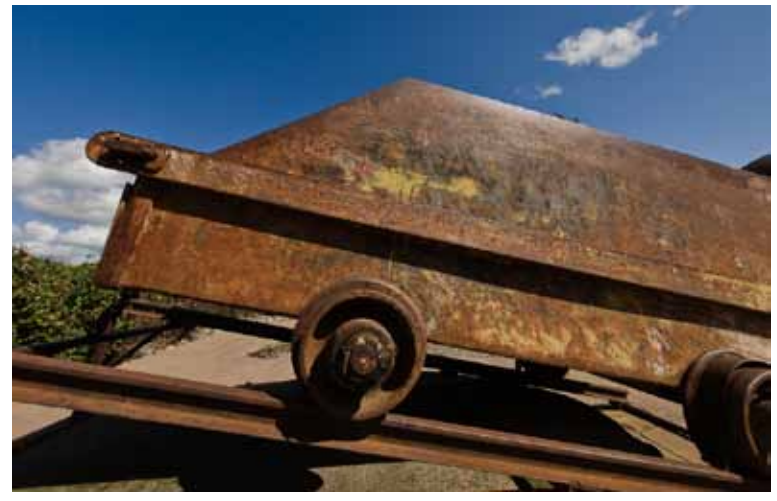

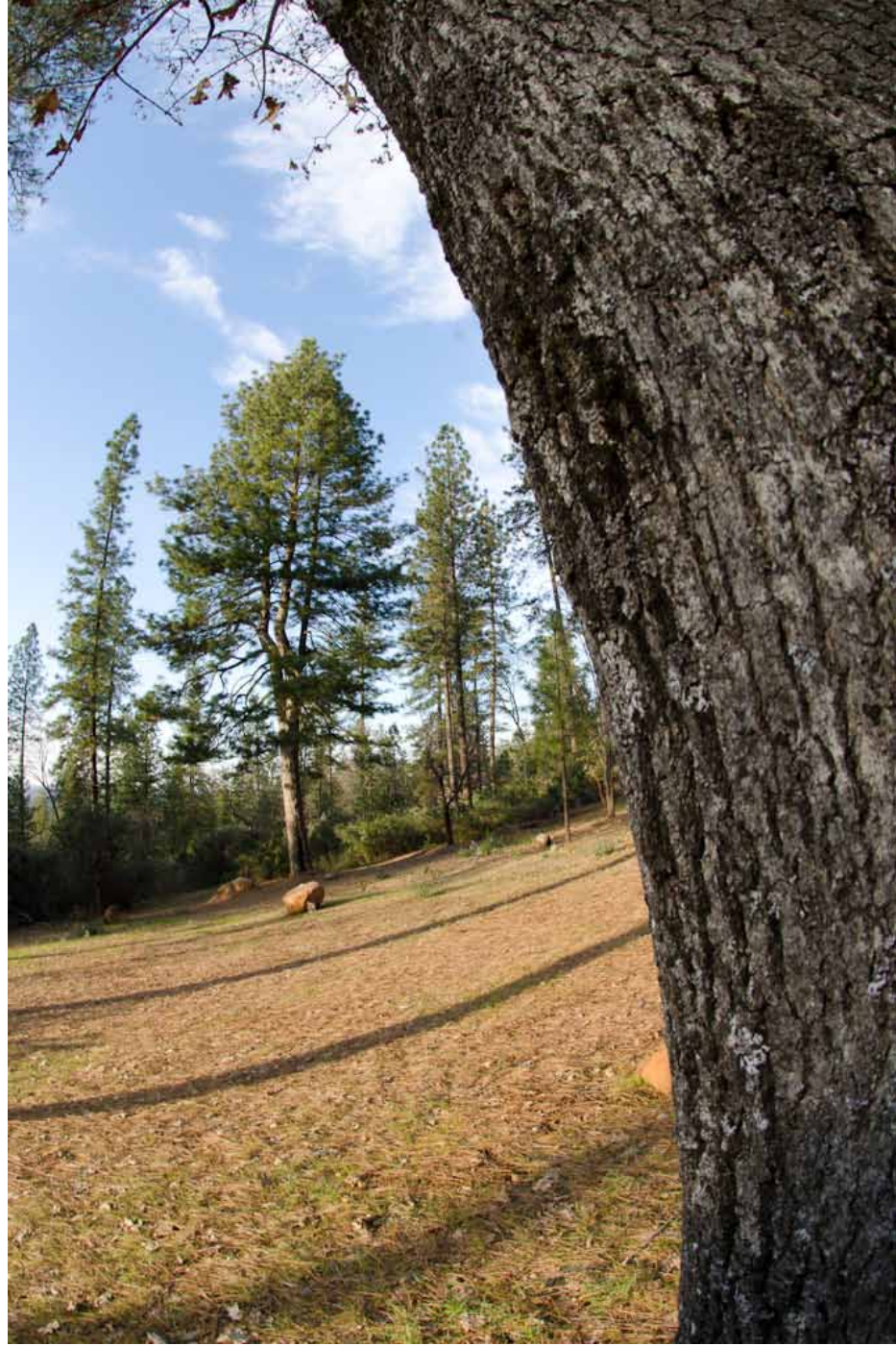

Submitted by: Bruce Gregory

## **Thunder Mountain, Imlay, Nevada**

When you go east on I80 about 30 miles west of Winnemucca is Imlay. Sitting next to the freeway on the right is a handmade rock house. It looks like it's behind a fence and inaccessible. If you get off at Imlay and go about a 1/2 mile east of the offramp on the frontage road you'll arrive at the house & find that you can access the grounds around the house by going through an unlocked gate. It's OK.. the grounds are open to the public. The house proper is behind an interior fence that's not open unless someone is there to attend to it. The art in the yard is worth a stop.. there's sculpture, found objects, junk, and you can photo the house through the interior fence.

The place even has a website:

<http://www.thundermountainmonument.com/>

Following are some pictures from the yard and an outbuilding  $-$ 

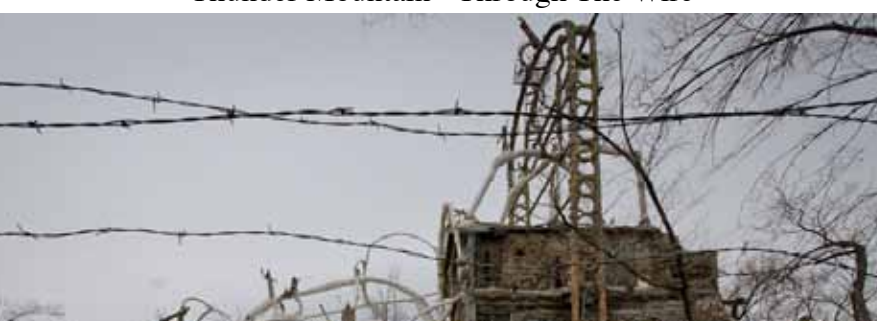

Thunder Mountain - Through The Wire

Thunder Mountain Outhouse Thunder Mountain Yard Art

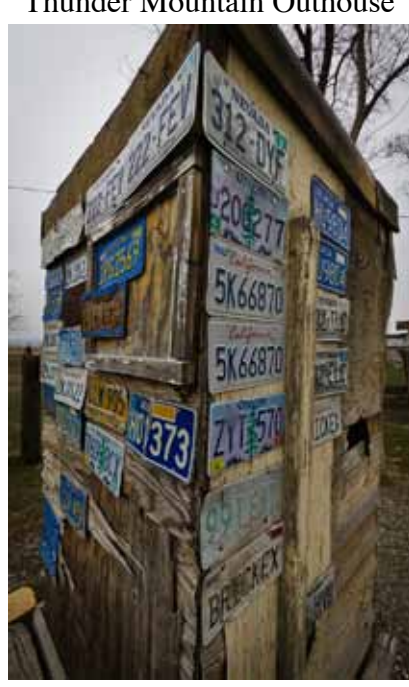

Bottle Wall

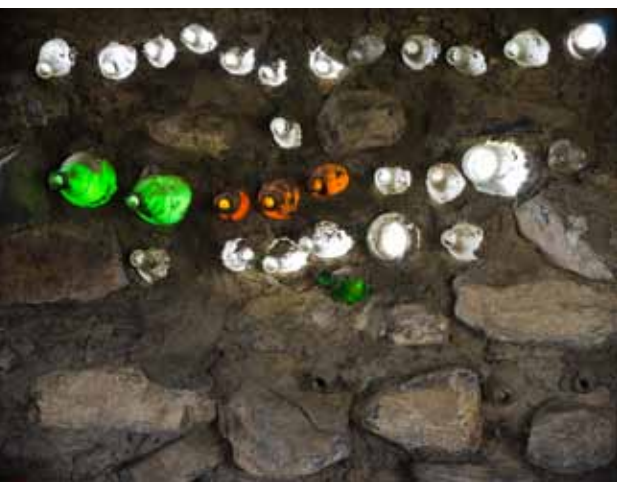

Submitted by: Bruce Gregory

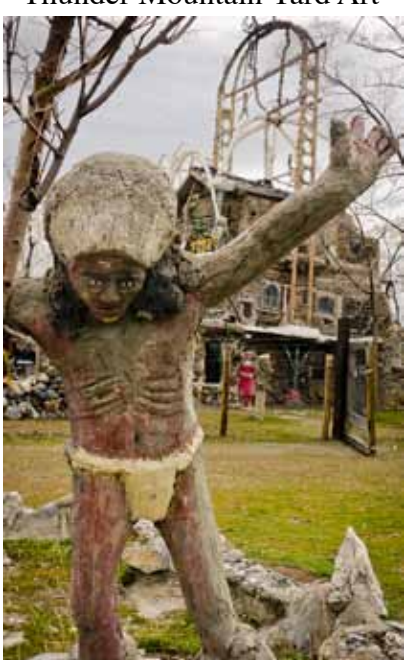

## **A Great Little Program**

#### <http://photoephemeris.com/>

The Photographer's Ephemeris is a program to assist the planning of landscape photography. Landscape photographers typically wish to plan their shoots around the times of sunrise/sunset or twilight, or alternatively when the moon is in a particular place in a particular phase.

While times of sunrise etc. are readily available on various sites on the internet (direction of sunrise etc. less so, but still readily found), there are fewer programs available which combine such information with a topographical map allowing the photographer to match the astronomical to the location. A typical use might be to determine when the sun will set along the axis of a mountain valley, or when a full moon rise will rise across a lake.

Tutorials and a User Guide are available

Submitted by: Patrick Jewell

Ardath Winterowd Photos — Gladding McBean Private Photoshoot — February & March - 2011 <http://www.flickr.com/photos/ardathsartisticenterprises/sets/72157625873074465/>

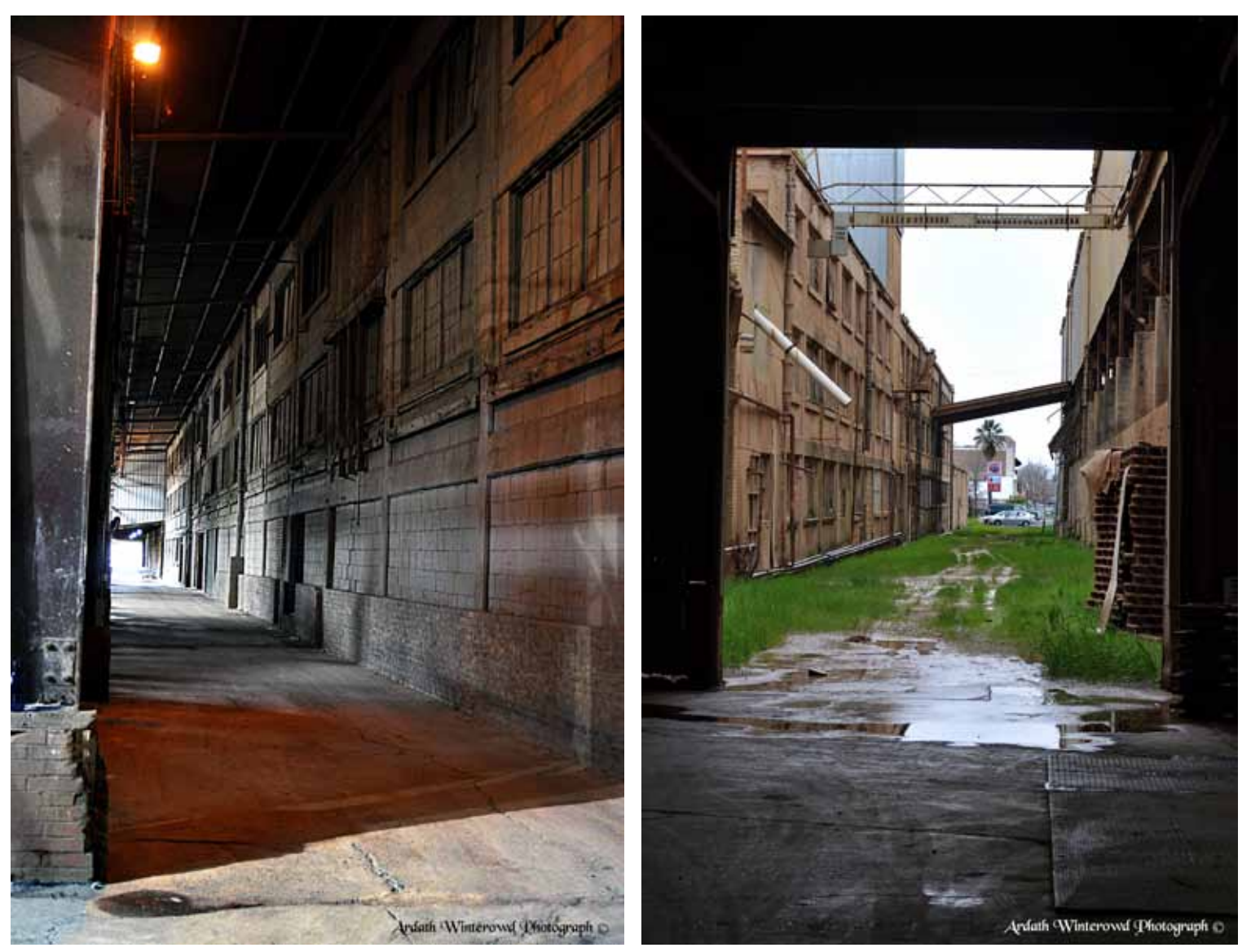

## **WHAT JUDGES LOOK FOR IN PHOTOS**

**You're probably wondering why we pick one image over another; there actually are some simple rules of photography we look for in each photo. Common mistakes are:** 

**You're probably wondering why we pick one image over another; there actually are some simple rules of photography we look for in each photo. Common mistakes are:** 

**(1) A photo out of focus, either the whole photo or part of it in an important location such as the bottom front of the print.** 

**(2) Too much "clutter" in the picture. We want our attention to go directly to the subject, not see a lot of competing, but not necessary, clutter around it.** 

**(3) Exposure - is the picture too light or too dark to easily see the subject.** 

**(4) Poor lighting, a "flat" image where rocks, subject, sky, etc., all blend together without different shadows, colors, etc. or the opposite where the sun might bleach out the lighter parts of the image, giving no texture to those areas.** 

**There are other more subtle criteria we look for; placement of the subject, size of the subject within the image, etc., but the 4 listed above are the first and foremost most commonly seen, easily correctable problems that usually cause a photo to be eliminated.** 

**For more specific guidelines, please feel free to drop in on any of our Placer Camera Club meetings and ask questions! We have meetings the third Tuesday of each month at 7:00 at the Beecher Room in the Library off Nevada Street. We have short programs, critique our own images, have "how-to" presentations and to end it all, great desserts!!**

#### **Board Members**

**President 1st Vice Pres.** Richard Myren **2nd Vice Pres.** Howard Godfrey **Secretary Treasurer** Mike Schumacher Dick Bosworth & Liz Staats Judy Hooper

### **Committees**

**Webpage & Publicity** Sue Barthelow

**Education Committee**  Howard Godfrey Jerry Berry Lee Whiting

**Equipment** Judy Hooper Richard Myren

# **Judge Selection**

Karen Wyatt Howard Godfrey Mike Schumacher

**Image Evaluation Data** Judy Hooper Tony Middleton

**Placer Color Editor** Ardath Winterowd

**Refreshments** Bonnie Godfrey Kristi Middleton

**Greeters & Badges** Jim Bennett

## *CHECK OUT THE*……. **Placer Camera Club Webpage**

<http://placercameraclub.org>

 **\*\*\*\*\*** 

Ardath Winterowd Newsletter Editor — 530-886-8364 <ardaths@wavecable.com>

**\*\*\*\*\***

# *Don't forget our tutorials webpage at:*

<http://www.placercameraclub.org/tutorials/index.html>

**\*\*\*\*\*** 

# **Huey Monitor Calibration**

The club has a Huey monitor calibration system for use by club members.

#### **WANT TO 'CHECK OUT' HUEY?**

**Contact** Judy Hooper - **530-888-8308**